COPYRIGHT © Hangzhou EZVIZ Software Co., Ltd. ALL RIGHTS RESERVED.

Any and all information, including, among others, wordings, pictures, graphs are the properties of Hangzhou EZVIZ Software Co., Ltd. (hereinafter referred to as "EZVIZ"). This user manual (hereinafter referred to as "the Manual") cannot be reproduced, changed, translated, or distributed, partially or wholly, by any means, without the prior written permission of EZVIZ. Unless otherwise stipulated, EZVIZ does not make any warranties, guarantees or representations, express or implied, regarding to the Manual. **About this Manual**

The Manual includes instructions for using and managing the product. Pictures, charts, images and all other information hereinafter are for description and explanation only. The information contained in the Manual is subject to change, without notice, due to firmware updates or other reasons. Please find the latest version in the EZVIZ<sup>™</sup> website (http://www.ezvizlife.com).

**Revision Record**

### New release – January, 2021

#### **Trademarks Acknowledgement**

™, ™, and other EZVIZ's trademarks and logos are the properties of EZVIZ in various jurisdictions. Other trademarks and logos mentioned below are the properties of their respective owners.

#### **Legal Disclaimer**

TO THE MAXIMUM EXTENT PERMITTED BY APPLICABLE LAW, THE PRODUCT DESCRIBED, WITH ITS HARDWARE, SOFTWARE AND FIRMWARE, IS PROVIDED "AS IS", WITH ALL FAULTS AND ERRORS, AND EZVIZ MAKES NO WARRANTIES, EXPRESS OR IMPLIED, INCLUDING WITHOUT LIMITATION, MERCHANTABILITY, SATISFACTORY QUALITY, FITNESS FOR A PARTICULAR PURPOSE, AND NON-INFRINGEMENT OF THIRD PARTY. IN NO EVENT WILL EZVIZ, ITS DIRECTORS, OFFICERS, EMPLOYEES, OR AGENTS BE LIABLE TO YOU FOR ANY SPECIAL, CONSEQUENTIAL, INCIDENTAL, OR INDIRECT DAMAGES, INCLUDING, AMONG OTHERS, DAMAGES FOR LOSS OF BUSINESS PROFITS, BUSINESS INTERRUPTION, OR LOSS OF DATA OR DOCUMENTATION, IN CONNECTION WITH THE USE OF THIS PRODUCT, EVEN IF EZVIZ HAS BEEN ADVISED OF THE POSSIBILITY OF SUCH DAMAGES.

TO THE MAXIMUM EXTENT PERMITTED BY APPLICABLE LAW, IN NO EVENT SHALL EZVIZ'S TOTAL LIABILITY FOR ALL DAMAGES EXCEED THE ORIGINAL PURCHASE PRICE OF THE PRODUCT.

EZVIZ DOES NOT UNDERTAKE ANY LIABILITY FOR PERSONAL INJURY OR PROPERTY DAMAGE AS THE RESULT OF PRODUCT INTERRUPTION OR SERVICE TERMINATION CAUSED BY: A) IMPROPER INSTALLATION OR USAGE OTHER THAN AS REQUESTED; B) THE PROTECTION OF NATIONAL OR PUBLIC INTERESTS; C) FORCE MAJEURE; D) YOURSELF OR THE THIRD PARTY, INCLUDING WITHOUT LIMITATION, USING ANY THIRD PARTY'S PRODUCTS, SOFTWARE, APPLICATIONS, AND AMONG OTHERS.

REGARDING TO THE PRODUCT WITH INTERNET ACCESS, THE USE OF PRODUCT SHALL BE WHOLLY AT YOUR OWN RISKS. EZVIZ SHALL NOT TAKE ANY RESPONSIBILITES FOR ABNORMAL OPERATION, PRIVACY LEAKAGE OR OTHER DAMAGES RESULTING FROM CYBER ATTACK, HACKER ATTACK, VIRUS INSPECTION, OR OTHER INTERNET SECURITY RISKS; HOWEVER, EZVIZ WILL PROVIDE TIMELY TECHNICAL SUPPORT IF REQUIRED. SURVEILLANCE LAWS AND DATA PROTECTION LAWS VARY BY JURISDICTION. PLEASE CHECK ALL RELEVANT LAWS IN YOUR JURISDICTION BEFORE USING THIS PRODUCT IN ORDER TO ENSURE THAT YOUR USE CONFORMS TO THE APPLICABLE LAW. EZVIZ SHALL NOT BE LIABLE IN THE EVENT THAT THIS PRODUCT IS USED WITH ILLEGITIMATE PURPOSES.

IN THE EVENT OF ANY CONFLICTS BETWEEN THE ABOVE AND THE APPLICABLE LAW, THE LATTER PREVAILS.

# Daftar Isi

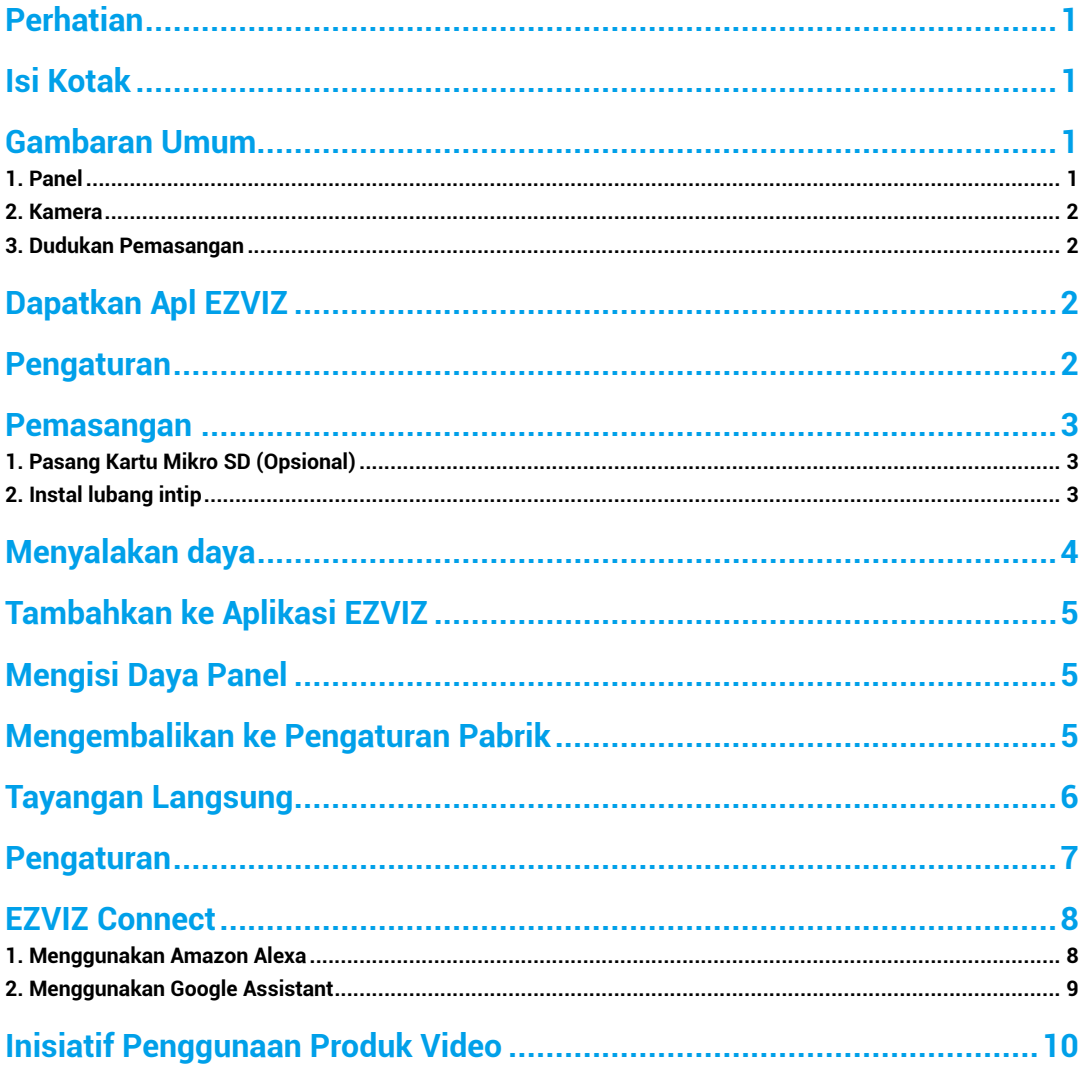

# <span id="page-2-0"></span>**Perhatian**

- Jangan meletakkan kamera di lingkungan yang keras seperti tempat bersuhu tinggi, lembap, terpapar kabut atau hujan garam untuk mencegah kerusakan.
- Jangan menekan sensor atau lensa kamera untuk mencegah kerusakan.
- Jangan menarik kabel kamera dengan kuat, dan lindungi diri Anda agar tidak terluka terkena kabel. Kerusakan pada kabel karena kesalahan pengoperasian tidak termasuk dalam garansi.
- Gunakan adaptor daya khusus untuk mengisi daya panel untuk mencegah kerusakan sistem.

# **Isi Kotak**

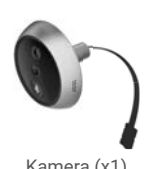

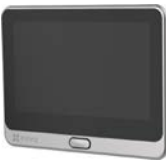

 $\left[1,1\right]$ 

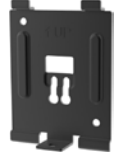

Kamera (x1) Panel (x1) Panel (x1) Dudukan Pemasangan (x1)

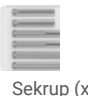

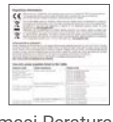

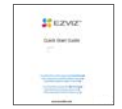

Sekrup (x6) kabel daya (x1) Informasi Peraturan (x1) Buku Panduan (x1)

## **Gambaran Umum**

### **1. Panel**

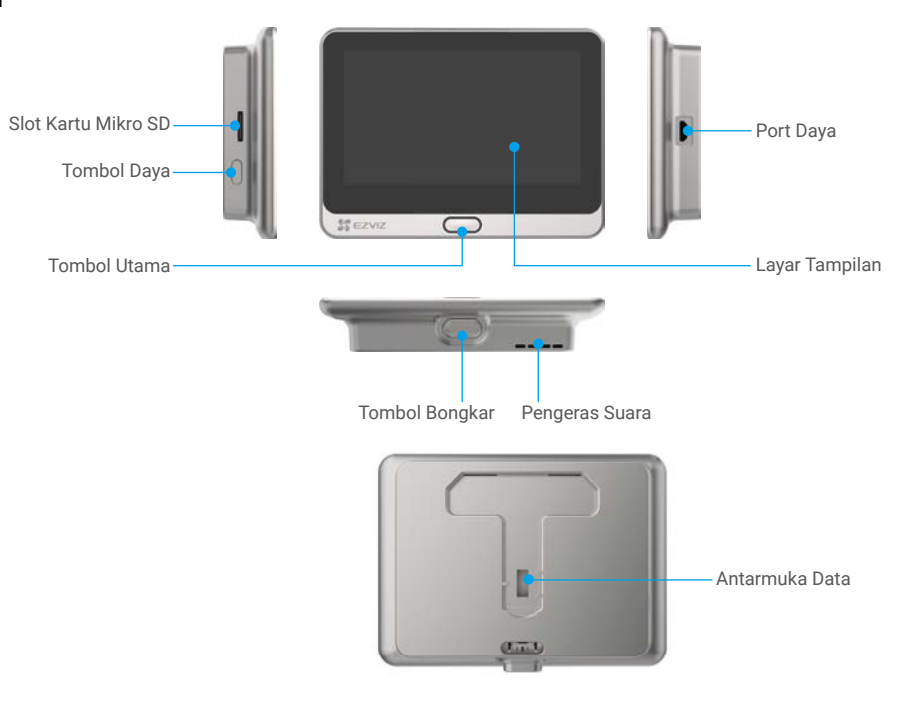

#### <span id="page-3-0"></span>**2. Kamera**

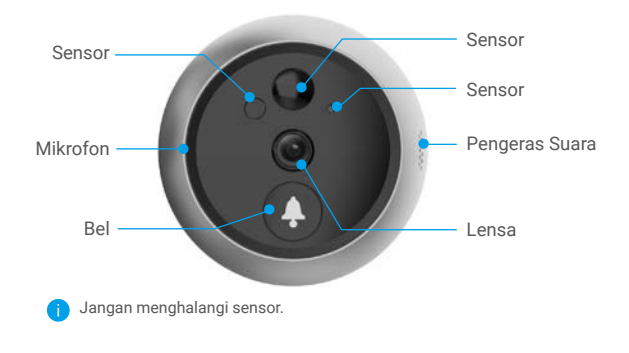

### **3. Dudukan Pemasangan**

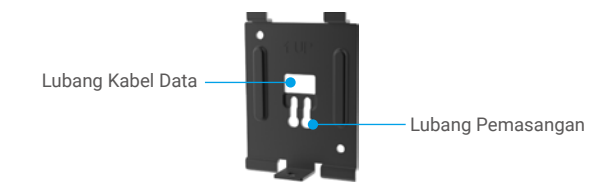

### **Dapatkan Apl EZVIZ**

- Hubungkan ponsel Anda ke Wi-Fi menggunakan jaringan 2.4GHz (disarankan).
- Unduh dan instal aplikasi EZVIZ dengan mencari "EZVIZ" di App Store atau Google Play™.
- Jalankan aplikasi dan daftarkan akun pengguna EZVIZ.

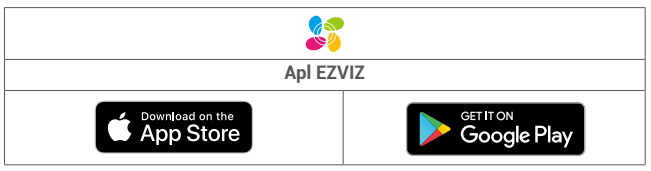

Jika Anda sudah menggunakan aplikasi ini, pastikan aplikasi tersebut adalah versi terbaru. Untuk mencari pembaruan yang tersedia, buka App Store dan cari EZVIZ.

### **Pengaturan**

#### **Ikuti langkah-langkah untuk mengatur lubang intip (***peephole***) Anda:**

- 1. Instal lubang intip dan nyalakan.
- 2. Masuk ke akun pengguna aplikasi EZVIZ Anda.
- 3. Hubungkan lubang intip ke Internet.
- 4. Tambahkan lubang intip ke akun EZVIZ Anda.

### <span id="page-4-0"></span>**Pemasangan**

### **1. Pasang Kartu Mikro SD (Opsional)**

- Masukkan kartu mikro SD (dijual terpisah) ke dalam slot kartu seperti ditunjukkan pada gambar di bawah ini.

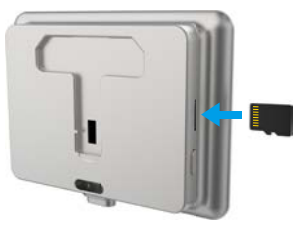

- Di aplikasi EZVIZ, ketuk Storage Status (Status Penyimpanan) di antarmuka Device Settings (Pengaturan Perangkat) untuk memeriksa status kartu SD.
- Jika status kartu memori ditampilkan sebagai Uninitialized (Belum Terinisialisasi), ketuk untuk menginisialisasikannya. Status kemudian akan berubah menjadi Normal dan dapat menyimpan video.

### **2. Instal lubang intip**

Jika sudah ada lubang sebelumnya, pasang perangkat di tempat yang sama. Jika tidak, gunakan bor untuk membuat lubang berdiameter sekitar 16,5mm (tidak lebih dari 45mm) dan berjarak sekitar 145cm dari tanah untuk mendapatkan efek tampilan yang baik.

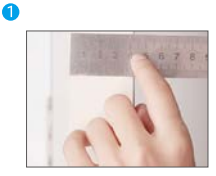

Ukur ketebalan pintu dan pilih sekrup yang sesuai.

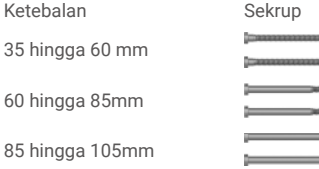

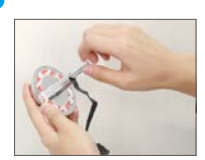

Putar sekrup ke bagian belakang kamera.

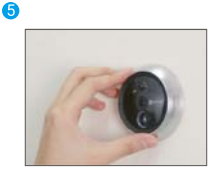

Sesuaikan posisi kamera lalu dorong mendekati pintu secara perlahan.

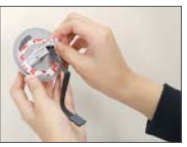

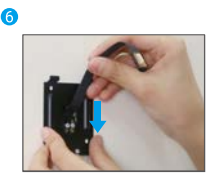

Lewatkan sekrup dan kabel melalui dudukan pemasangan.

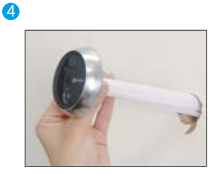

Lepaskan kertas pelepas. Lewatkan sekrup dan kabel melalui pintu. Gulung kertas untuk memudahkan jika perlu.

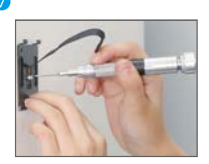

Sesuaikan posisi dudukan pemasangan lalu kencangkan sekrup.

<span id="page-5-0"></span>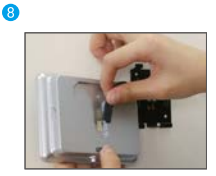

Sambungkan panel dengan kabel kamera.

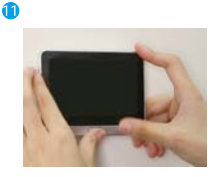

Pemasangan selesai.

# **Menyalakan daya**

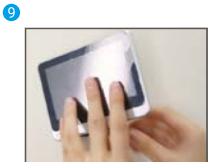

Masukkan panel ke dalam dudukan pemasangan.

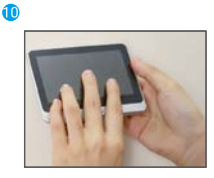

Tahan tombol bongkar hingga panel terpasang erat.

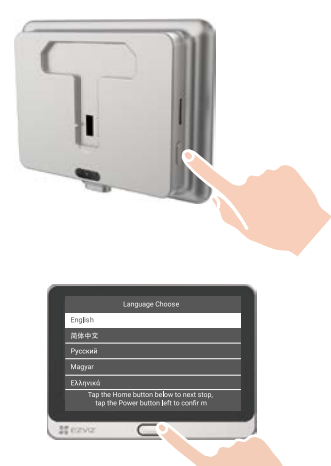

Tahan tombol daya selama 3 detik untuk menyalakan panel.

Ketuk tombol Beranda untuk memilih bahasa dan tekan tombol Daya untuk mengkonfirmasi.

# <span id="page-6-0"></span>**Tambahkan ke Aplikasi EZVIZ**

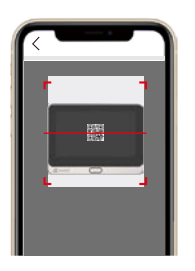

- -Masuk ke aplikasi EZVIZ.
- -Di layar utama, ketuk tanda "+" di sudut kanan atas untuk membuka halaman pemindaian kode QR.
- -Pindai Kode QR.

Π

- -Ikuti petunjuk aplikasi EZVIZ untuk menyelesaikan konfigurasi Wi-Fi.
	- Jika Anda gagal memperoleh kode QR atau ingin mengkonfigurasi ulang Wi-Fi, tahan tombol Utama selama 5 detik untuk mengatur ulang lalu ulangi langkah-langkah di atas.

# **Mengisi Daya Panel**

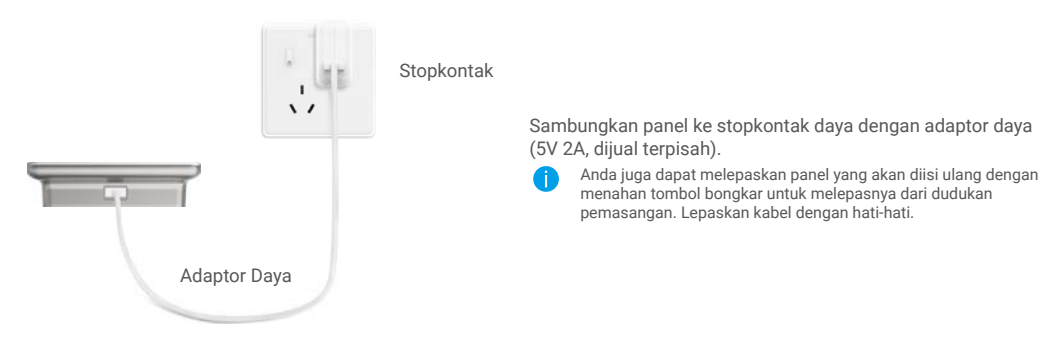

# **Mengembalikan ke Pengaturan Pabrik**

Ketika perangkat berfungsi dengan normal, tekan tombol Beranda selama 5 detik dan konfirmasikan untuk mengembalikan perangkat ke pengaturan pabrik.

# <span id="page-7-0"></span>**Tayangan Langsung**

Antarmuka aplikasi dapat berbeda-beda sesuai versi pembaruan. Antarmuka aplikasi yang Anda instal pada ponsel Anda yang akan berlaku.

Jalankan aplikasi EZVIZ, ketuk tombol **Tayangan Langsung**, Anda bisa melihat dan mendengarkan tayangan langsung, mengambil potret, merekam video, dan memilih definisi video sesuai kebutuhan.

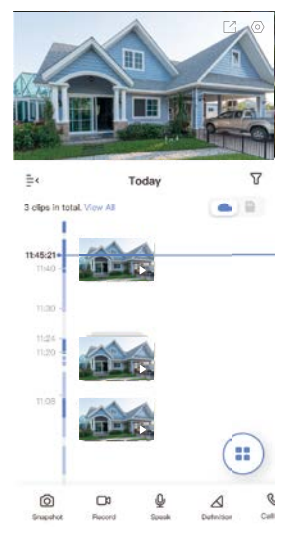

**D** Geser ke kiri dan ke kanan pada layar untuk melihat ikon lainnya.

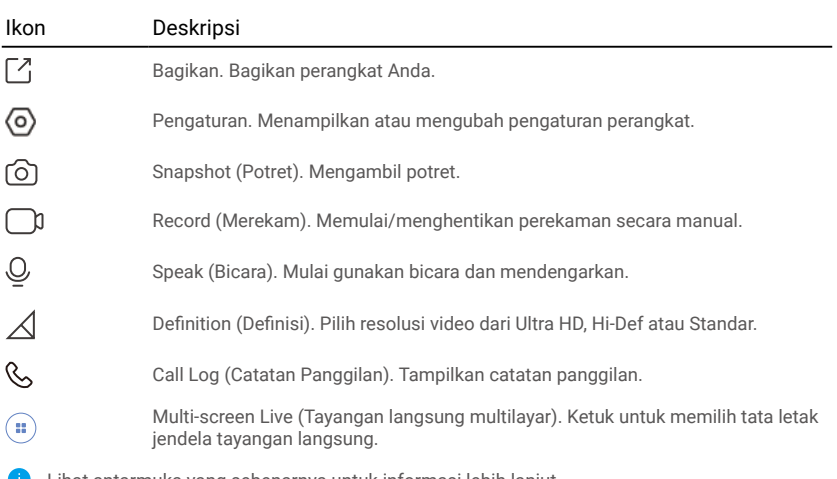

Lihat antarmuka yang sebenarnya untuk informasi lebih lanjut.

# <span id="page-8-0"></span>**Pengaturan**

Pada halaman pengaturan, Anda dapat mengatur parameter perangkat.

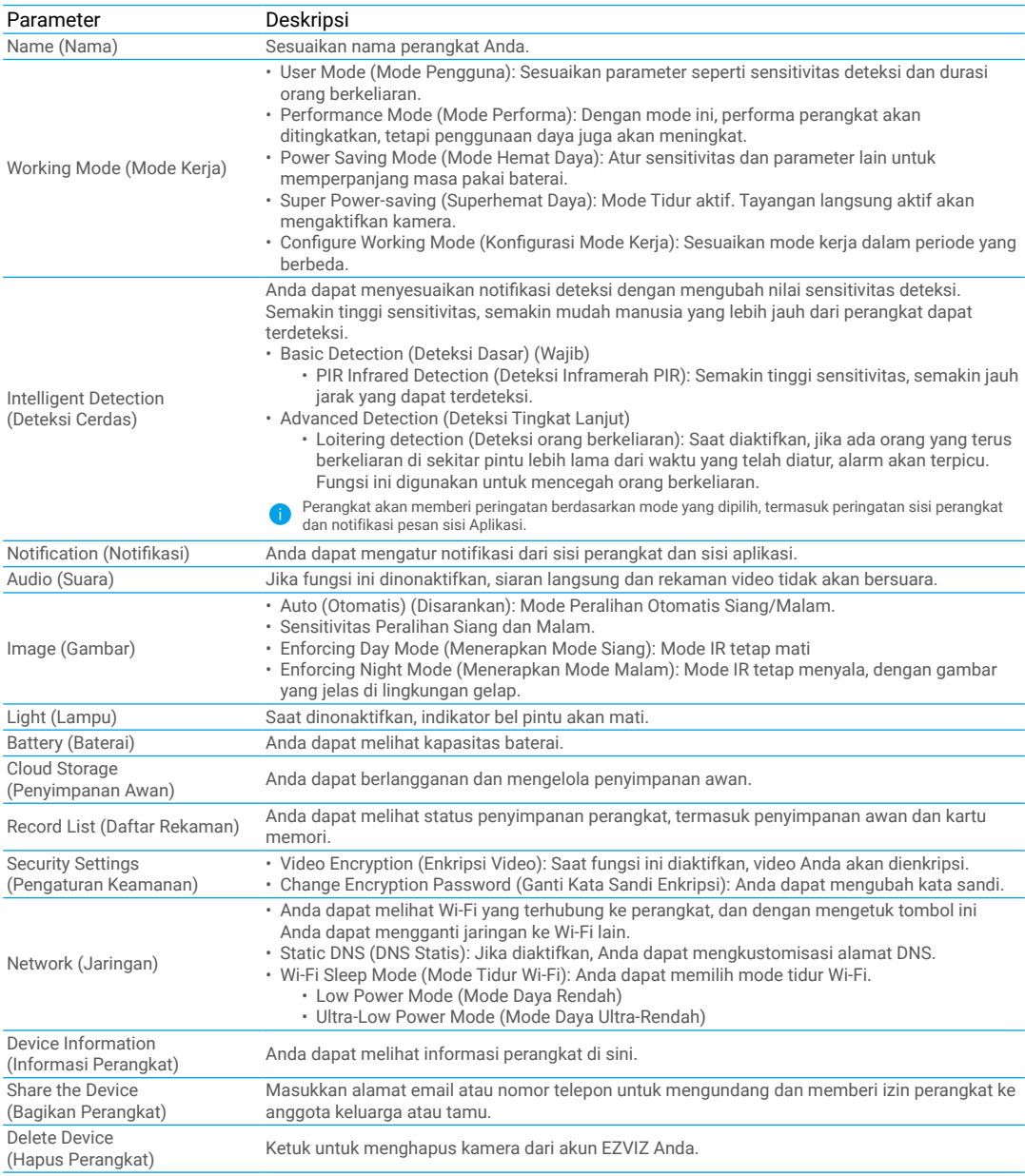

## <span id="page-9-0"></span>**EZVIZ Connect**

### **1. Menggunakan Amazon Alexa**

Instruksi ini akan membantu Anda mengendalikan perangkat EZVIZ Anda dengan Amazon Alexa. Jika Anda mengalami kesulitan selama proses, lihat bagian **Penyelesaian Masalah**.

#### Sebelum Anda mulai, pastikan:

- 1. Perangkat EZVIZ terhubung dengan aplikasi EZVIZ.
- 2. Di aplikasi EZVIZ, nonaktifkan "Image Encryption" (Enkripsi Gambar) di halaman Device Settings (Pengaturan Perangkat).
- 3. Anda memiliki perangkat yang diaktifkan Alexa (yakni Echo Spot, Echo-Show, Echo-Show baru, Fire TV (semua generasi), stik Fire TV (hanya generasi kedua), atau Fire TV (Edisi TV pintar).
- 4. Aplikasi Amazon Alexa terpasang pada perangkat pintar Anda, dan Anda telah membuat satu akun.

#### Untuk mengendalikan perangkat EZVIZ menggunakan Amazon Alexa:

- 1. Buka aplikasi Alexa dan pilih "Skills and Games" (Kemahiran dan Permainan) dari menu.
- 2. Pada layar Kemahiran dan Permainan, cari "EZVIZ". Anda akan menemukan kemampuan "EZVIZ".
- 3. Pilih kemahiran perangkat EZVIZ Anda, lalu ketuk ENABLE TO USE (AKTIFKAN UNTUK MENGGUNAKAN).
- 4. Masukkan nama pengguna dan kata sandi EZVIZ Anda, lalu ketuk Sign in (Masuk).
- 5. Ketuk tombol Authorize (Otorisasi) untuk mengizinkan Alexa mengakses akun EZVIZ Anda, sehingga Alexa dapat mengendalikan perangkat EZVIZ Anda.
- 6. Anda akan melihat pesan "EZVIZ has been successfully linked" (EZVIZ telah berhasil terhubung), lalu ketuk DISCOVER DEVICES (TEMUKAN PERANGKAT) untuk memungkinkan Alexa menemukan semua perangkat EZVIZ Anda.
- 7. Kembali ke menu aplikasi Alexa dan pilih "Devices" (Perangkat), dibawah pilihan perangkat Anda akan melihat semua perangkat EZVIZ Anda.

#### Perintah Suara

Temukan perangkat pintar baru melalui menu "Smart Home" (Rumah Pintar) di aplikasi Alexa atau fungsi Perintah Suara Alexa. Setelah perangkat ditemukan, Anda dapat mengendalikannya dengan suara Anda. Sebutkan perintah sederhana kepada Alexa.

Nama perangkat Anda misalnya: "show xxxx camera" (tunjukkan kamera xxxx), dapat diubah di aplikasi EZVIZ. Setiap kali Anda mengganti nama perangkat, Anda perlu mencari kembali perangkat tersebut untuk memperbarui namanya.

#### Penyelesaian Masalah

#### Apa yang harus saya lakukan jika Alexa gagal menemukan perangkat saya?

Periksa apakah ada masalah koneksi Internet.

Cobalah untuk melakukan boot ulang perangkat pintar dan menemukan kembali perangkat pada Alexa.

#### Mengapa status perangkat terlihat "Offline" pada Alexa?

Koneksi nirkabel Anda mungkin terputus. Boot ulang perangkat pintar dan temukan kembali perangkat pada Alexa.

Akses internet pada router Anda mungkin tidak tersedia. Periksa apakah router Anda terhubung ke Internet dan coba lagi.

Untuk informasi selengkapnya tentang negara yang mendukung penggunaan Amazon Alexa, buka situs web resminya.

### <span id="page-10-0"></span>**2. Menggunakan Google Assistant**

Dengan menggunakan Google Assistant, Anda dapat mengaktifkan perangkat EZVIZ dan menonton secara langsung dengan memberikan perintah suara kepada Google Assistant.

#### Berikut perangkat dan aplikasi yang dibutuhkan:

- 1. Aplikasi EZVIZ yang fungsional.
- 2. Di aplikasi EZVIZ, nonaktifkan "Image Encryption" (Enkripsi Gambar) dan aktifkan "Audio" di halaman Device Settings (Pengaturan Perangkat).
- 3. TV yang terhubung dengan Chromecast yang fungsional.
- 4. Aplikasi Google Assistant pada ponsel Anda.

#### Untuk memulai, ikuti langkah-langkah berikut:

- 1. Atur perangkat EZVIZ dan pastikan perangkat dapat berfungsi dengan baik di aplikasi.
- 2. Unduh aplikasi Google Home dari App Store atau Google Play Store™ lalu masuk ke akun Google Anda.
- 3. Pada layar Myhome, ketuk "+" di sisi kiri-atas, dan pilih "Set up device" (Atur perangkat) dari daftar menu untuk melanjutkan ke antarmuka Pengaturan.
- 4. Ketuk "Works with Google" (Bekerja dengan Google), lalu cari "EZVIZ" untuk menemukan kemampuan "EZVIZ".
- 5. Masukkan nama pengguna dan kata sandi EZVIZ Anda, lalu ketuk Sign in (Masuk).
- 6. Ketuk tombol Authorize (Otorisasi) untuk mengizinkan Google mengakses akun EZVIZ Anda, sehingga Google dapat mengendalikan perangkat EZVIZ Anda.
- 7. Ketuk "Return to app" (Kembali ke aplikasi).
- 8. Ikuti langkah-langkah di atas untuk menyelesaikan proses otorisasi. Ketika proses otorisasi selesai, layanan EZVIZ akan muncul di daftar layanan Anda. Untuk melihat daftar perangkat yang kompatibel di bawah akun EZVIZ Anda, ketuk ikon layanan EZVIZ.
- 9. Cobalah menggunakan perintah suara Anda. Gunakan nama kamera yang Anda buat saat menyiapkan sistem.

Pengguna dapat mengelola perangkat sebagai satu entitas atau sebagai grup. Penambahan perangkat di dalam ruangan memungkinkan pengguna untuk mengendalikan sejumlah perangkat sekaligus dengan satu perintah.

Lihat tautan berikut untuk informasi lebih lanjut:

*https://support.google.com/googlehome/answer/7029485?co=GENIE.Platform%3DAndroid&hl=en*

Untuk informasi tambahan tentang perangkat ini, kunjungi www.ezvizlife.com.

## <span id="page-11-0"></span>**Inisiatif Penggunaan Produk Video**

#### Terima kasih telah memilih produk EZVIZ.

Teknologi memengaruhi setiap aspek dalam kehidupan kita. Sebagai perusahaan teknologi tinggi, kami semakin sadar akan peran teknologi dalam meningkatkan efisiensi bisnis dan kualitas hidup. Akan tetapi, pada saat yang sama, kami juga memahami potensi bahaya jika teknologi tersebut digunakan secara salah. Sebagai contoh, produk video mempunyai kemampuan merekam gambar yang sedang terjadi secara utuh dan jernih. Kapabilitas ini sangat bermanfaat dalam memahami apa yang telah terjadi dan mempertahankan fakta yang sedang terjadi. Akan tetapi, segala keunggulan ini juga berpotensi melanggar hakhak dan kepentingan hukum pihak ketiga jika distribusi, penggunaan, dan/atau pemrosesan data video dilakukan secara tidak benar. Dengan filosofi "Teknologi untuk Kebaikan", EZVIZ meminta setiap pengguna akhir teknologi video dan produk video ini untuk selalu mematuhi undang-undang dan peraturan yang berlaku, serta etika setempat, untuk bersama-sama menciptakan masyarakat yang lebih baik.

Mohon baca inisiatif berikut secara saksama:

1. Setiap orang berhak mengharapkan privasi hingga tingkat yang wajar. Oleh karena itu, pemasangan produk video ini tidak boleh bertentangan dengan harapan tersebut. Untuk itu, pasang peringatan dengan cara yang wajar dan efektif serta sebutkan jangkauan pantau, saat Anda memasang produk video di area publik. Untuk area non-publik, patuhi hak dan kepentingan pihak ketiga saat Anda memasang produk video. Ini termasuk, tetapi tidak terbatas pada, pasang video hanya setelah izin dari pemangku kepentingan diperoleh dan tidak memasang produk video tembus pandang.

2. Produk video dimaksudkan untuk merekam aktivitas saat itu dalam waktu dan ruang spesifik serta dalam kondisi spesifik. Oleh karena itu, setiap pengguna wajib mengerti hak mereka masing-masing dalam lingkup spesifik tersebut, guna menghindari pelanggaran atas hak foto, privasi, atau hak-hak hukum lainnya.

3. Selama penggunaan produk video ini, data gambar video yang diperoleh dari adegan saat itu akan terus dibuat, termasuk data biologis dalam jumlah besar (misalnya, gambar wajah), dan data tersebut dapat diaplikasikan atau diproses lebih lanjut. Produk video tidak dapat membedakan baik dan buruk terkait bagaimana data akan digunakan hanya berdasarkan gambar yang diperolehnya. Hasil penggunaan data bergantung pada metode dan tujuan penggunaan oleh pengontrol data. Oleh sebab itu, pengontrol data tidak hanya wajib mematuhi semua undang-undang dan peraturan yang berlaku serta ketentuan normatif lainnya, tetapi juga wajib menghormati norma internasional, moralitas sosial, kaidah umum, serta ketentuan non-wajib lain. Mereka juga wajib menghormati hak atas privasi dan foto serta hak dan kepentingan lainnya.

4. Hak-hak, nilai-nilai, dan tuntutan lain dari para pemangku kepentingan wajib selalu diperhatikan saat Anda mengolah data video yang dihasilkan tanpa henti oleh produk video. Dalam hal ini, keamanan produk dan keamanan data sangat menentukan. Untuk itu, setiap pengguna akhir dan pengontrol data wajib mengambil semua langkah yang wajar dan perlu untuk memastikan keamanan data dan mencegah kebocoran data, pengungkapan data secara tidak sah, dan penyalahgunaan data, mengatur kontrol akses, memilih lingkungan jaringan yang sesuai (Internet atau Intranet) yang akan tersambung ke produk, dan menciptakan serta senantiasa mengoptimalkan keamanan jaringan.

5. Produk video telah berperan besar dalam meningkatkan keamanan masyarakat di seluruh dunia dan kami percaya bahwa produk-produk ini juga akan berperan aktif dalam aspek-aspek kehidupan sosial lainnya. Penyalahgunaan atas produk video ini dengan cara apa pun yang melanggar hak asasi manusia atau berujung pada tindak pidana bertentangan dengan tujuan awal inovasi teknologi dan pengembangan produk ini. Oleh karena itu, masing-masing pengguna wajib menyusun mekanisme evaluasi dan pelacakan aplikasi produk mereka guna memastikan tiap produk digunakan dengan cara yang sesuai dan wajar serta untuk kebaikan.